]

TABLE\_NAME = "Table1 is a Great Table" table\_element.add\_table(TABLE\_NAME, headers, rows)

# **VisuaLLM : Playground for Seq2Seq Generation**

**Ondřej Dušek** *odusek@ufal.mff.cuni.cz*

**Customize to your liking** each Python element has its Vue.js counterpart frontend automatically recreates itself based on schema sent by the library table element = TableElement() headers =  $["No."$ , "Turn"] number\_selector\_element = MinMaxSubElement(  $rows =$ you can extend components without Table1 is a Great Table sample\_min=0, sample\_max=10, text="Select Number:" [i, x] touching the frontend) No. Turn for i, x in enumerate( choices\_element = ChoicesSubElement(  $\mathbb{R}^n$  and  $\mathbb{R}^n$ This is first row choices=["super", "magnificent", "incredible"], text="This library is:" "This is first row", ) This is second row "This is second row", checkbox\_element = CheckBoxSubElement(text="Have you slept?:") "This is third row", This is third row button\_element = ButtonElement( "This is fourth row", processing\_callback=on\_button\_clicked, This is fourth row "This is fifth row", subelements=[ ] This is fifth row number\_selector\_element,  $\overline{\phantom{a}}$  choices\_element, Select Number: 0 0 This library is: super Have you slept?:  $\square$ 

**František Trebuňa** *ferotre@gmail.com*

**<https://github.com/gortibaldik/visuallm>**

## **Try it!**

### **> pip install visuallm**

#### *Presented at INLG 2023, Prague.*

*Supported by the project TL05000236 AI asistent pro žáky a učitele co-financed by the Technological Agency of the Czech Republic and by the ERC (No. 101039303 NG-NLG). Resources provided by the LINDAT/CLARIAH-CZ Research Infrastructure.*

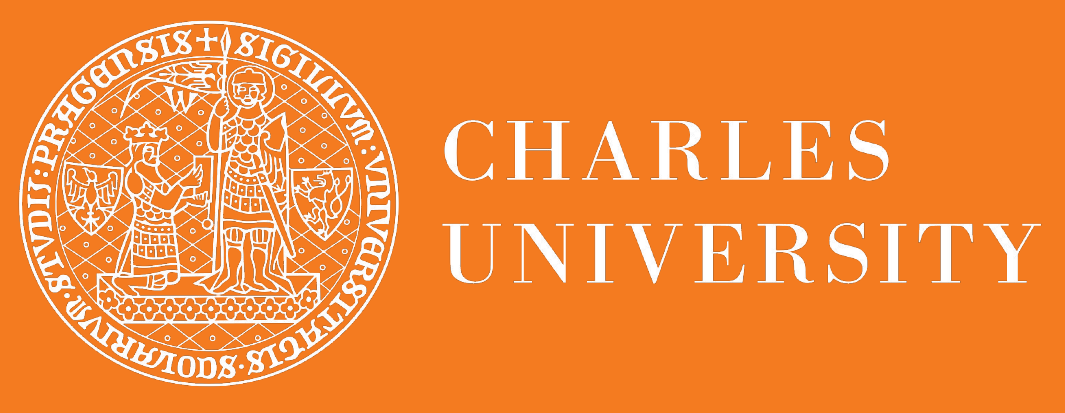

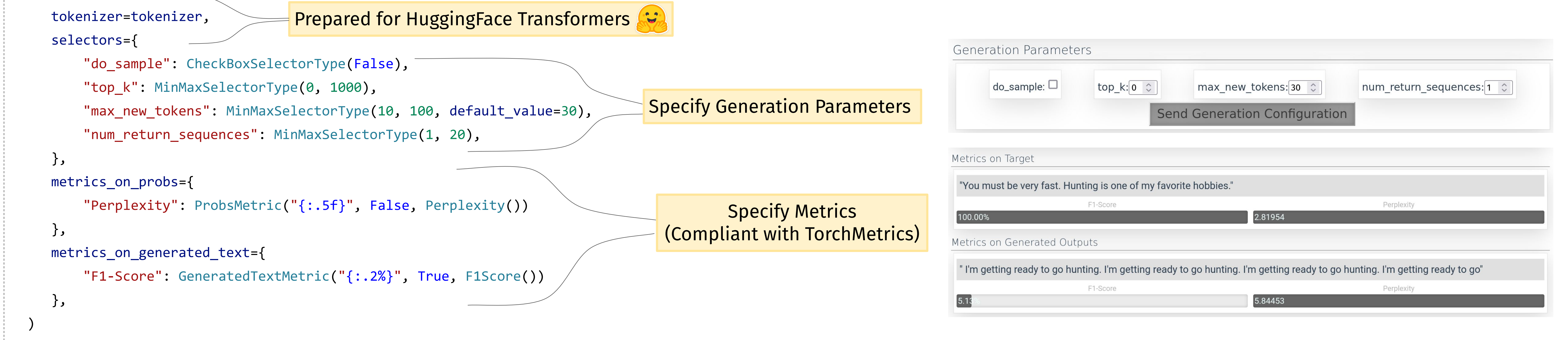

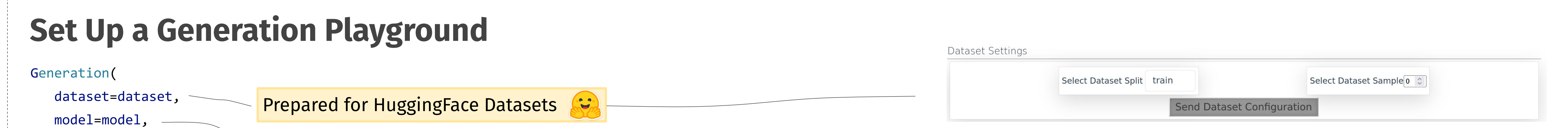

#### NextTokenPrediction(model=model, tokenizer=tokenizer, dataset=dataset)

## **Easy to Use Plug in your LM & dataset and see what's going on inside!**

### **Go Through Generation Step by Step Visualize Dataset Samples**

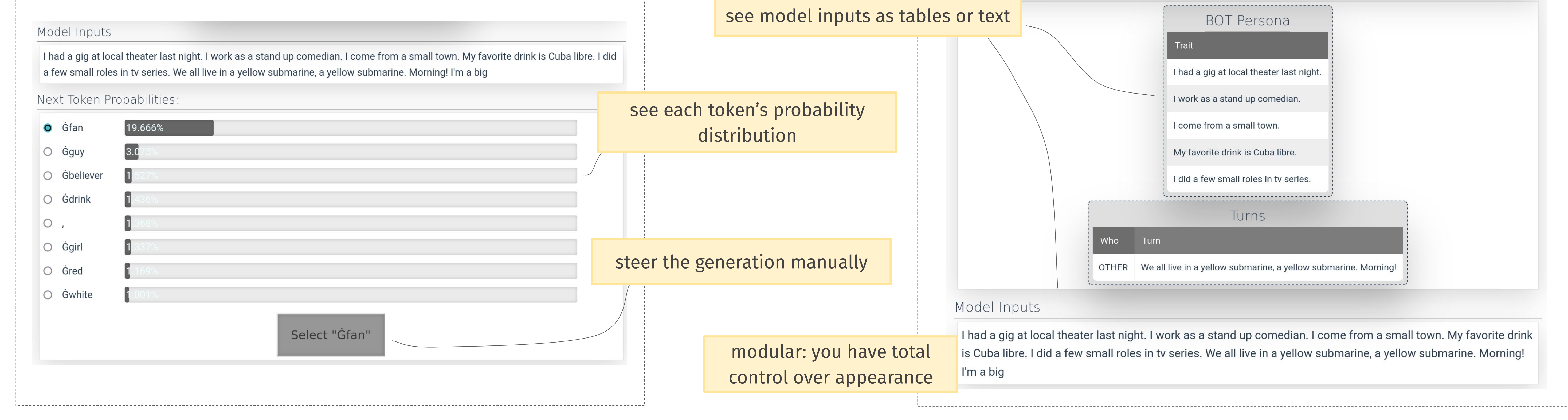

 checkbox\_element, ],

)

Select